## **La DSN Déclaration Sociale Nominative**

### **Fiche pratique de paramétrage**

**Prévoyance Santé Retraite supplémentaire**

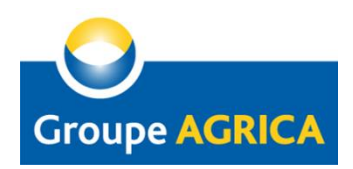

# Informations pratiques sur la fiche de paramétrage

### **Où trouver la fiche de paramétrage de l'organisme complémentaire ?**

Depuis 2016, votre fiche de paramétrage est disponible sur Net-entreprises et la MSA. Connectez-vous sur votre espace privé à partir de cette adresse : [www.net-entreprises.fr](http://www.net-entreprises.fr/) ou [www.msa.fr](http://www.msa.fr/)

Lorsque les fiches ne sont pas à disposition sur votre tableau de bord, merci de nous en faire la demande par email : [prevoyance-dsn.blf@groupagrica.com](mailto:prevoyance-dsn.blf@groupagrica.com)

Si vous n'avez pas encore d'accès, informez-vous de la démarche à suivre sur [www.dsn](http://www.dsn-info.fr/)[info.fr](http://www.dsn-info.fr/)

#### **Quel format utiliser ?**

Il existe 2 types de fiches de paramétrage mises à votre disposition :

- Format **Pdf** : pour simplifier la lecture de la fiche

- Format **Xml** : pour faciliter et sécuriser le paramétrage de vos contrats dans votre progiciel de paie

### **Les données de paramétrage DSN nécessaires au paramétrage**

En plus des données contrats d'autres informations présentes sur la fiche de paramétrage vous permettrons de renseigner votre logiciel de paie :

 $\Rightarrow$  Le code organisme de votre institution de prévoyance :

•**CCPMA PRÉVOYANCE : P1035**

•**CPCEA : P0223**

- •**AGRI PRÉVOYANCE : P0002**
- $\Rightarrow$  Pour ces 3 code IP, le numéro SIRET de l'institution de prévoyance reste le même :

•Agrica : 493 373682 00019

## Zoom sur les données de paramétrage

Afin de paramétrer correctement votre logiciel de paie pour votre déclaration, voici quelques données nécessaires au paramétrage de la DSN en Phase 3 expliquées ci-dessous :

### **Catégorie / Option** :

- Catégorie : catégorie sociale professionnelle : cadre, agent de maîtrise et non cadre.
- Option : option d'adhésion spécifique à une catégorie de personnel,
	- adhésion pour l'ensemble du personnel ou pour le personnel ne faisant pas partie de cette option (personnel hors option).

 **Référence contrat** ou numéro de votre contrat : il s'agit d'une donnée clef pour notre correspondance et dont le format doit être impérativement respecté (sans espace), *(attention, cette référence contrat est distincte de la phase 2 et de la DADS)* 

Pour faciliter la gestion de vos contrats, cette association *Catégorie/Option* et *Référence contrat*  permet de distinguer un groupe de contrats sur lequel tout nouveau salarié devra être affilié.

- **Nature de cotisation** : type de garantie souscrit dans votre contrat (Santé, Prévoyance, Epargne, …)
- **Taux ou forfait** : montant du taux exprimé en % ou du forfait exprimé en €

#### **BON A SAVOIR**

**Toutes les références contrat** présentes dans la fiche de paramétrage doivent figurer dans votre déclaration. Cela permet de gérer au mieux vos affiliations et garantit le calcul exact de vos cotisations.

## Zoom sur les données de paramétrage

- **Code type base ou forfait** : critère permettant le calcul de la cotisation :
	- **BrutPrev** : correspond au salaire total
	- **TA**, **TB**, **TC** et **TD** : il s'agit des tranches de rémunération réactualisée chaque année en fonction de la valeur du PMSS (Plafond Mensuel de la Sécurité Sociale)
	- **18** : correspond à un pourcentage du PMSS
	- **19** : il s'agit de **l'Assiette spécifique Agrica**. Cette donnée est indispensable pour le calcul de vos cotisations, elle correspond au salaire servant de base au calcul des cotisations de chacun des contrats et actuellement utilisé dans la DADS :
		- En cas de maladie, pour un contrat de prévoyance, ce salaire doit prendre en compte les règles d'exonération contractuelle suivant votre délai de franchise,
		- Pour le contrat de retraite supplémentaire, ce salaire est calculé sur l'assiette sociale.
	- **20 - Santé forfait** : il s'agit du montant forfaitaire mensuel de votre contrat Santé (Adulte, Enfant, Famille, …).
		- Par conséquent dans votre DSN apparaitra le cumul de ces cotisations par salarié.

Pour un ajustement des cotisations, nous vous rappelons qu'en cas de dispense vous devez nous en informer et qu'une gratuité est appliquée à partir du  $3^{\text{eme}}$  enfant en cas de souscription d'un contrat Adulte/Enfant.

#### **Exemple de fiche de paramétrage au format Pdf :**

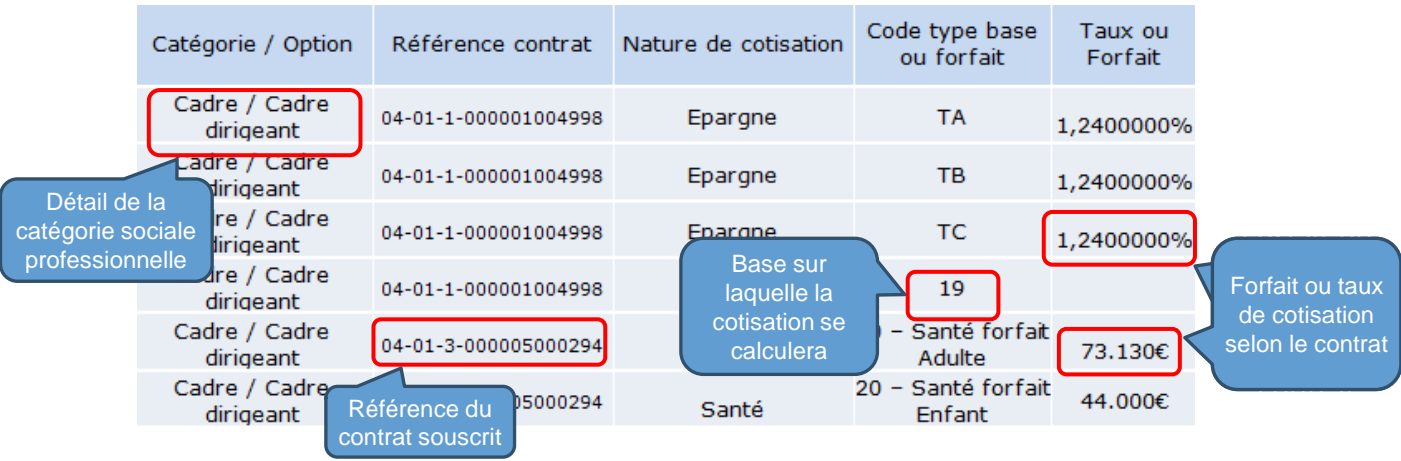

Pour tout renseignement complémentaire, veuillez nous contacter par email à l'adresse : [prevoyance-dsn.blf@groupagrica.com](mailto:prevoyance-dsn.blf@groupagrica.com) en nous indiquant clairement votre n° Siret.